# Sistema de Localização baseado em Wi-Fi FTM RTT **PARTE 3**

# **Utilitário Chronos**

**Chronos** é um software utilitário para teste **FTM** (Fine Time Measurement) em dispositivos **Espressif ESP32**. Ele pode ser compilado e instalado em qualquer dispositivo **ESP32** com suporte ao recurso FTM (famílias **S2**, **S3** e **C3**).

O código fonte está disponível no seguinte repositório **github** :

**https://github.com/cezmen/chronos**

## **Como Utilizar o Utilitário Chronos**

**[1] Defina a CPU Target**

**idf.py set-target esp32s2**

### **[2] Configure o Projeto**

**idf.py menuconfig**

**[2.1] Defina os parâmetros de configuração nos menus a seguir:**

- **Example Configuration ► Soft AP**
- **Example Configuration ► TCP Server**
- **Example Configuration ► FTM**

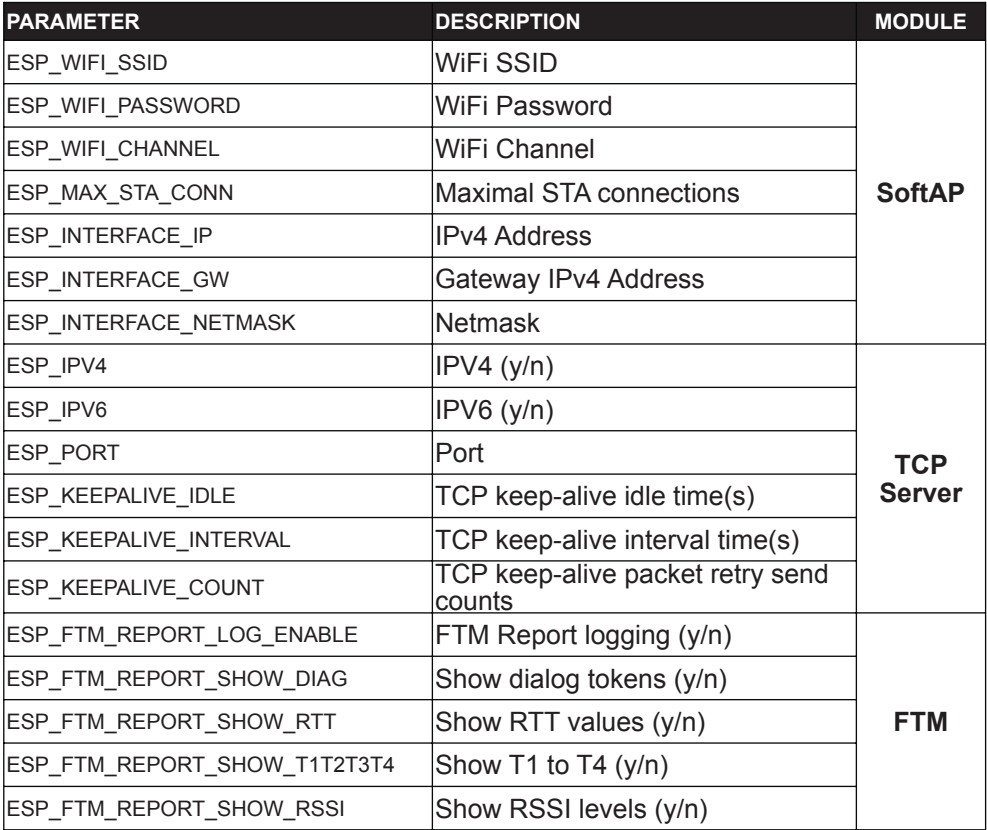

# Sistema de Localização baseado em Wi-Fi FTM RTT **PARTE**

### **[2.2] Configuração Adicional de Parâmetros**

**Component Config ►** WiFi **►**

- **WiFi FTM** : **y**
- **FTM Initiator Support** : **y**
- **FTM Responder Support** : **y**

**Serial Flasher Config ►**

- **Flash Size** : **4MB**
- **After Flashing** : **Stay In Bootloader**

**Component Config ► Common ESP Related ►**

- **Channel for Console Output** :
	- **USB CDC** ( if using **Franzininho WiFi** )
	- **UART0** ( if using **ESP32-S2-Devkit-C** )

**[3] Execute o "Build"** Execute o "build" do projeto :

**idf.py build**

## **[4] Grave o Firmware ( Execute o Flash )**

Colocar a placa em modo DFU ( pressionando as teclas **BOOT** e **RESET** na seguinte sequência : pressione **BOOT,** pressione **RESET**, libere **RESET**, libere **BOOT** ).

Grave o firmware na placa :

**idf.py -p <device name> flash**

(Nota : Utilize 'ls /dev/tty\*' para descobrir o **<device name>** exato em seu ambiente de teste).

# **[5] Monitore ( passo opcional )**

Reinicie a placa ( pressionando e liberando a tecla **RESET** ).

### **[5.1] Monitore a placa Franzininho WiFi (através de USB CDC)**

Este Demo não funciona bem com "**idf.py monitor",** quando a saída Console utiliza a porta **USB CDC**.

Neste caso, utilize um emulador de terminal (como o **screen**).

**screen <device name> 115200,cs8**

(Nota : Utilize '**ls /dev/tty\***' para descobrir o **<device name>**) (Para sair do **screen**, digite `**Ctrl-A with k**`, pressionando `**y**` logo em seguida para matar janela).

# Sistema de Localização baseado em Wi-Fi FTM RTT **PARTE 3**

**[5.2] Monitore a placa ESP32-S2-Devkit-C (através da UART0)**

Execute o monitor ESP-IDF

**idf.py -p <device name> monitor**

(Nota : Utilize '**ls /dev/tty\***' para descobrir o **<device name>** exato em seu ambiente de teste).

(Para sair do monitor, pressione `**Ctrl-]**`.)

Refira-se ao arquivo **README.md** ( do repositório github ) para instruções complementares.